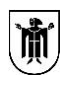

Landeshauptstadt München **IT-Referat**

Landeshauptstadt München, IT-Referat Agnes-Pockels-Bogen 21, 80992 München **Dr. Laura Dornheim** IT-Referentin

An die Vorsitzende des Bezirksausschusses 09 – Neuhausen – Nymphenburg Frau Anna Hanusch Hanauer Str. 1 80992 München

20.09.2023

## **RIS: Verbesserung der Antragsrückverfolgung**

BA-Antrags-Nr. 20-26 / B 05687 des Bezirksausschusses des Stadtbezirkes 09 – Neuhausen – Nymphenburg vom 18.07.2023

Sehr geehrte Frau Hanusch,

mit o. g. Antrag vom 18.07.2023 fordert der Bezirksausschuss des Stadtbezirkes 09 - Neuhausen-Nymphenburg die Landeshauptstadt München dazu auf, im RIS eine Tabellenanzeige und -Export zur Verfügung zu stellen, die es ermöglicht, eine Übersicht gemäß der eingestellten Filterung abzurufen, die mindestens folgende Informationen enthält:

Zu Ihrem Antrag möchte das IT-Referat wie folgt antworten:

Im RIS-Internet/ -Extranet sind vier verschiedene Suchvarianten verfügbar:

- die "Schnell-Suche",
- die "Suche",
- die Aktion "Suche" und
- die Aktion "Erweiterte Suche".

Mit der "Schnell-Suche" werden alle Vorgänge und Dokumente des letzten Jahres nach einem Begriff durchsucht. Die "Schnell-Suche" ist rechts oben im Header auf jeder Seite verfügbar:

**RatsInformationsSystem München** 

Wonach suchen Sie?

 $\alpha$ 

Agnes-Pockels-Bogen 21 80992 München Telefon: 089 233-767777 Telefax: 089 233-767812 Mit der "Suche" können Sie eine detailliertere Suche starten. Es werden standardmäßig alle Vorgänge und Dokumente des letzten Jahres nach einem oder mehreren Begriffen durchsucht. Zudem können weitere individuelle Einstellungen zum Such-Zeitraum, zu den Bereichen Stadtrat und Bezirksausschuss sowie zu den verfügbaren Objekten getroffen werden. Die "Suche" ist über das Menü "Suche" auf jeder Seite aufrufbar:

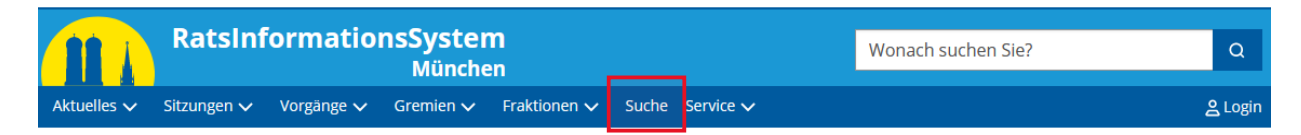

Über die Aktion "Suche" rufen Sie die Suche mit bereits vordefinierten Suchkriterien auf. Die Suchkriterien sind, abhängig davon von welcher Seite der Aufruf der Aktion erfolgt, unterschiedlich und können zusätzlich individuell angepasst werden. Die Aktion "Suche" ist auf verschiedenen Seiten oben rechts aufrufbar:

## $\gt$  Suche

Mit der Aktion "Erweiterte Suche" ist im RIS eine Spezialsuche zu allen Vorgängen, Personen, Gremien, etc. verfügbar. Zu jedem Vorgang existiert ein eigenes Such-Menü mit unterschiedlichen Einträgen und Suchkriterien. Diese Aktion wird auf vielen Seiten mit vordefinierten Suchkriterien angeboten; sie kann aber auch standardmäßig über das Menu "Suche" aufgerufen werden:

> Erweiterte Suche

Weitere Informationen zur Suche finden Sie im RIS-Internet/ -Extranet in der "Hilfe zur Suche" unter dem Link: [https://risi.muenchen.de/risi/service/hilfesuche.](https://risi.muenchen.de/risi/service/hilfesuche)

Hilfreich sind auch die Videos und Handbücher, die über den bekannten Link auf der Datenaustauschplattform (DAP) verfügbar sind.

Die von Ihnen gewünschte Auflistung kann über die Aktion "Erweiterte Suche" erstellt werden:

- Anmeldung am RIS-Extranet, wenn die Auflistung auch nichtöffentliche Unterlagen enthalten soll.
- Klicken Sie in der Menü-Zeile auf "Suche" und anschließend,
- oben rechts auf die Aktion "Erweiterte Suche".
- Legen Sie die gewünschten Suchkriterien fest:
	- o Vorgang: "BA-Anträge",
	- o Beschlossen am: -> Von "01.05.1996" -> Bis "30.04.2026",
	- $\circ$  Status: "In Bearbeitung",
	- o Bezirksausschuss: "09 Neuhausen-Nymphenburg".
- Starten Sie die Suche mit Klick auf das Such-Icon

Die erzeugte Trefferliste (mit 88 Treffern am 31.08.2023) kann z. B. nach Antragsteller\*in und Referat weiter gefiltert sowie z. B. nach Vorgangsnummer, Status, Antragsteller\*in und Referat sortiert werden. Zudem können ohne Blättern bis zu 100 Treffer angezeigt werden.

Ein Export der Trefferliste ist aktuell nicht realisiert und auch nicht geplant, da die Trefferliste jederzeit mit wenigen Klicks aktuell erstellt, weiter gefiltert und sortiert werden kann. Zudem

kann die Trefferliste über die Druckfunktion des Browsers ausgedruckt sowie als PDF-Datei mit Verlinkung auf die einzelnen BA-Anträge abgespeichert werden.

Die gewünschte Auflistung könnte auch durch die BA-Geschäftsstelle im RIS-Kernsystem erstellt und als Excel-Datei (allerdings ohne Verlinkung auf die einzelnen BA-Anträge) exportiert werden. Die Excel-Datei kann bei Bedarf von der BA-Geschäftsstelle z. B. per E-Mail zur Verfügung gestellt werden.

Bei weiteren Fragen steht Ihnen das IT-Referat unter [ba.it@muenchen.de](mailto:ba.it@muenchen.de) zur Verfügung.

Mit freundlichen Grüßen

gez.

Dr. Laura Dornheim IT-Referentin